# **GUIDE: inscrire sa fiche sur la cartographie des professionnels de santé libéraux de Mulhouse Agglomération**

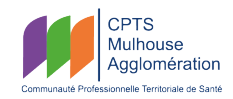

Janvier 2024

## **Premiers pas**

Rendez-vous sur le site **https://www.cpts-mulhouse-agglo.fr/**.

Cliquez sur « **Outils** » sur la page d'accueil ou depuis le menu, puis sur « **Cartographie des professionnels de santé** ».

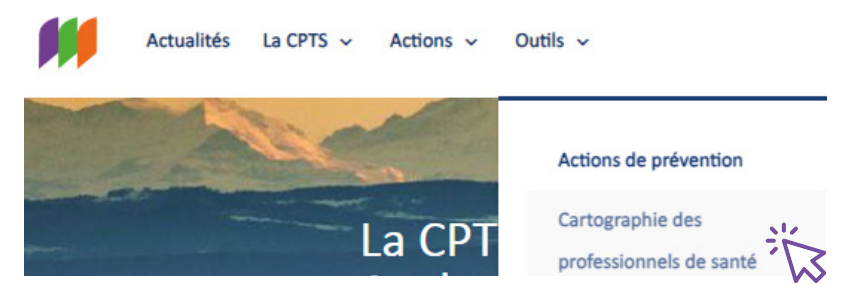

Une fois sur le site, cliquez sur « **inscription** » pour créer votre compte.

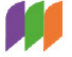

TOUTES LES FICHES RECHERCHE  $\vee$  CONNEXION **INSCRIPTION** 

Cliquez ensuite sur « **Mon compte** ». Vous y retrouverez l'ensemble des fiches qui vous ont été attribuées.

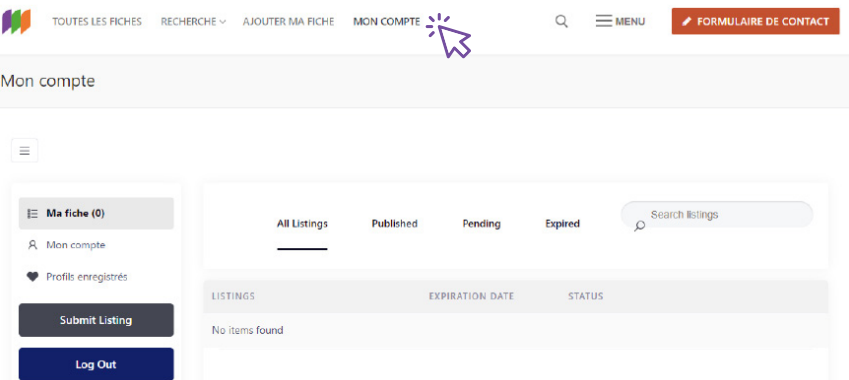

Par défaut, aucune fiche ne vous est attribuée. Vous pouvez vérifier si votre fiche a déjà été créée grâce à l'**outil recherche**, en haut de l'écran. Faites une recherche par **nom**.

**Si votre fiche a déjà été créée** : rendez-vous directement au **point 3** de ce guide.

**Si rien n'apparaît**, votre fiche ne faisait pas partie de la base de données importée.

#### $\mathcal{D}$ **Ma fiche n'existe pas**

Pour ajouter votre fiche, cliquez sur « **Ajouter ma fiche** » et renseignez les informations nécessaires.

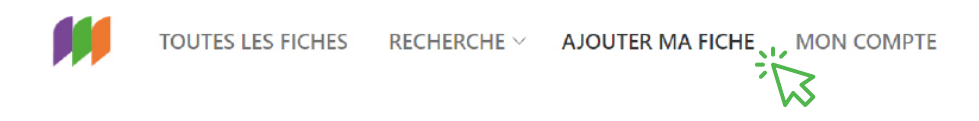

Veuillez vous assurer que votre **adresse postale** a bien été prise en compte et que votre lieu d'exercice est bien épinglé. Vous pouvez **déplacer** à votre guise le pointeur pour le positionner à l'endroit souhaité.

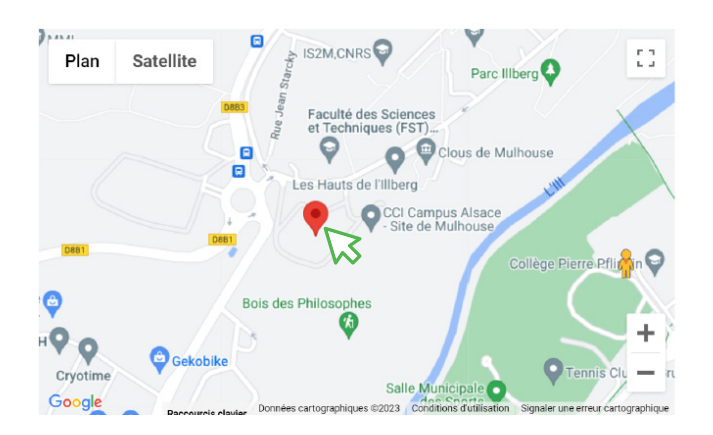

Une fois les informations nécessaires à la création de votre fiche remplies, cliquez sur « **vérifier ma fiche** ». Celle-ci sera alors placée en attente de relecture et de modération par la CPTS.

#### **VÉRIFIER MA FICHE**

Vous recevrez un e-mail vous confirmant sa **mise en ligne** sous **72h ouvrées**.

Vous garderez la main sur votre fiche et pourrez y **effectuer les modifications** que vous souhaitez.

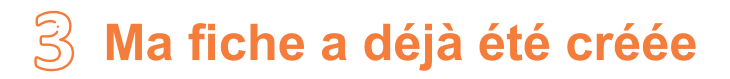

Utilisez le « **formulaire de contact** » pour demander à devenir propriétaire de votre fiche.

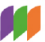

TOUTES LES FICHES RECHERCHE V AJOUTER MA FICHE MON COMPTE

 $=$  MENU

 $\hbox{\large \it Q}$ 

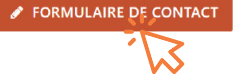

**Attention** : vous ne pourrez en devenir propriétaire uniquement si vous avez **créé un compte** sur le site.

Autrement, nous ne pourrons pas vous attribuer la fiche, et vous ne pourrez donc pas effectuer de modifications.

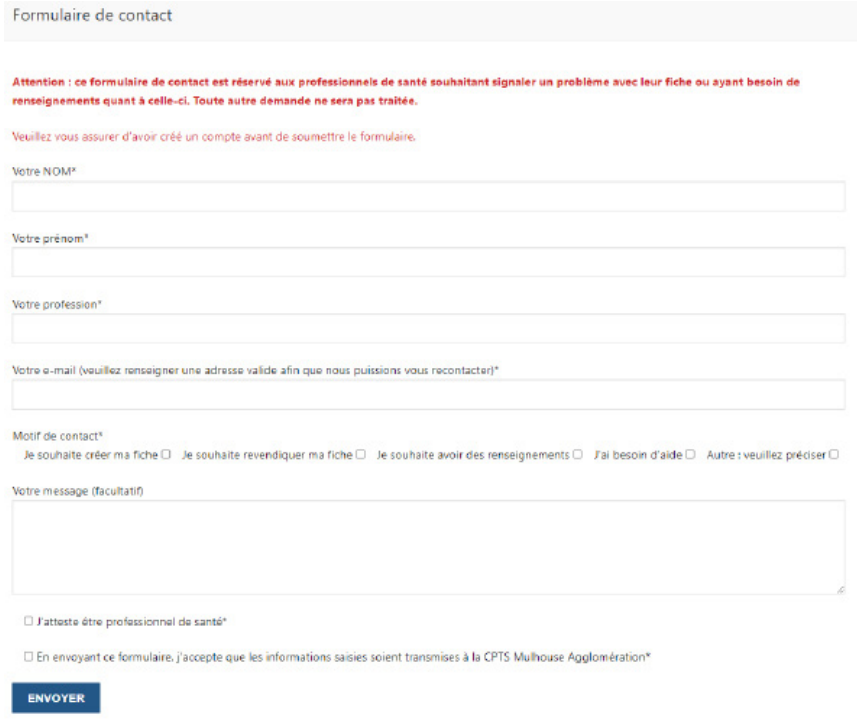

Le formulaire soumis sera traité. Dans un délai de **72 heures ouvrées**, vous deviendrez propriétaire de votre fiche.

Vous pourrez ainsi la **modifier** à votre convenance.

### **Points divers**

- Les données importées sur la Cartographie des Professionnels de Santé de Mulhouse Agglomération sont issues du **Répertoire Partagé des Professionnels de Santé (RPPS)** en date du 15 mai 2023. Si votre fiche a déjà été importée, cela signifie que vos données s'y trouvaient.
- Veuillez noter que les informations renseignées sur la cartographie ne sont **pas nécessairement à jour**. Ne recherchez donc pas votre fiche selon votre adresse professionnelle, mais en **utilisant votre nom**.
- Si vos informations n'étaient pas déjà présentes sur la cartographie, cela signifie simplement qu'elles n'avaient **pas été renseignées** sur le RPPS au moment de l'exportation des données.
- Si vous possédez **plusieurs adresses professionnelles**, veuillez créer **une fiche pour chacune** de ces adresses, afin que vous puissiez être localisé(e) à chacun de vos lieux d'exercice.
- Veuillez noter que cette cartographie vise à recenser les professionnels de santé **libéraux** du territoire de **Mulhouse agglomération**. Si vous êtes situé(e) **hors secteur** ou que l'un de vos lieux d'exercice est hors secteur, nous ne pourrons donner suite à la création de cette fiche.
- Si vous possédez plusieurs fiches à votre nom et souhaitez en **supprimer une**, veuillez utiliser le formulaire de contact pour nous le signaler. La suppression sera effectuée dans les plus brefs délais.